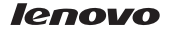

# Quick Start Guide Lenovo A2010

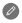

**C** Read this guide carefully before using your smartphone.

## **Technical specifications**

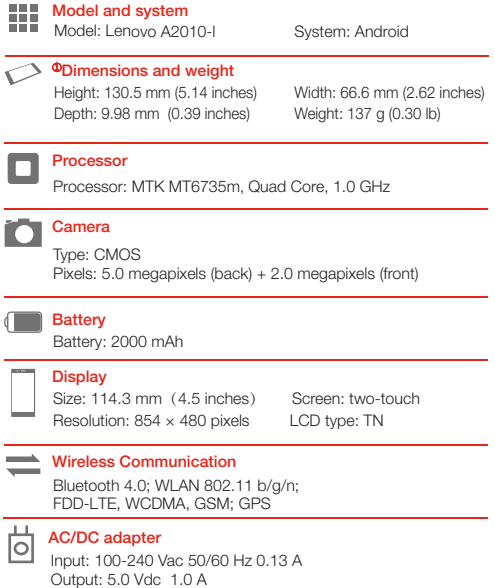

① Depending on the measuring method, the dimensions and weight might vary slightly.

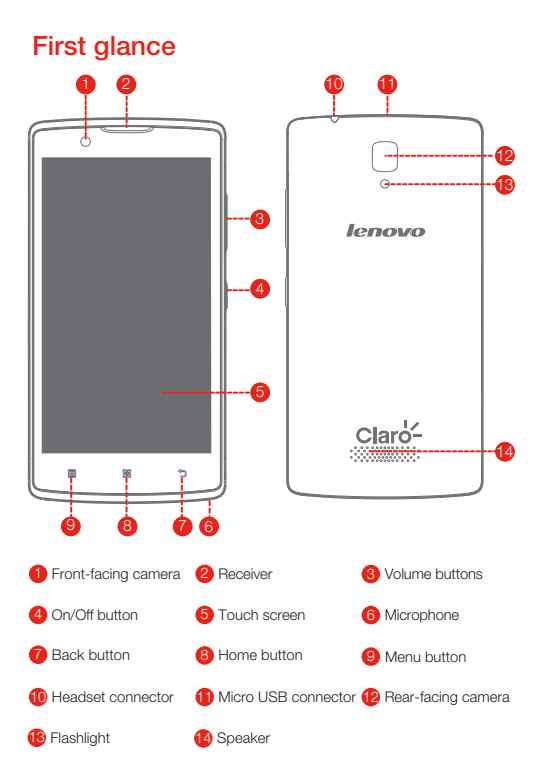

## Preparing your smartphone

You must insert the SIM card provided by your carrier to use cellular services. Set up your smartphone as shown.

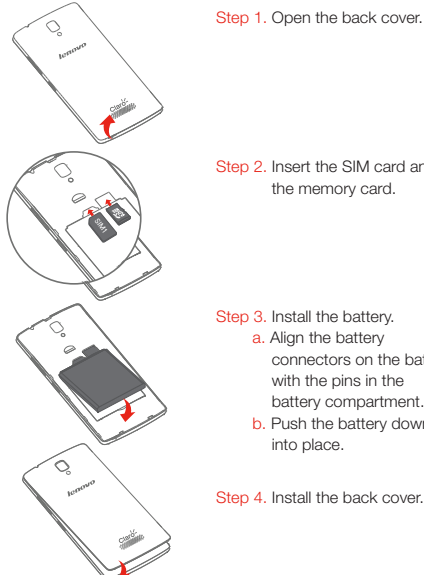

Step 2. Insert the SIM card and the memory card.

Step 3. Install the battery.

- a. Align the battery connectors on the battery with the pins in the battery compartment.
	- b. Push the battery down

Step 4. Install the back cover.

Always turn off your smartphone first before you insert or remove a SIM card. Insert or remove a SIM card with your smartphone on may damage your SIM card or smartphone permanently.

## Charging the battery

Charge the battery as shown.

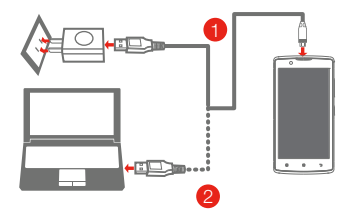

- Method 1. Connect your smartphone to a power outlet using the cable and USB power adapter that come with your smartphone.
- Method 2. Connect your smartphone to a computer using the cable that comes with your smartphone.

 $\Box$  Low battery power  $\Box$  Fully charged  $\Box$  Charging

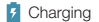

### Turning on or turning off your smartphone

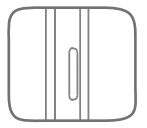

Turn on: Press and hold the On/Off button until the Lenovo logo appears.

Turn off: Press and hold the On/Off button for a few seconds, then tap **Power off.** 

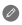

 $\bullet$  Your smartphone has a rechargeable battery. For more information about battery safety, see the "Rechargeable battery notice" in the *Important Product Information Guide* shipped with your smartphone.

## Learning more

To learn more information about your Lenovo smartphone and obtain the latest smartphone manuals, go to: http://support.lenovo.com/.

### Getting support

For support on network service and billing, contact your wireless network operator. For instructions on how to use your device, go to: http://support.lenovo.com/.

#### Legal notices

Lenovo and the Lenovo logo are trademarks of Lenovo in the United States, other countries, or both. Other company, product, or service names may be trademarks or service marks of others.

First Edition (October 2015) © Copyright Lenovo 2015.

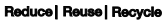

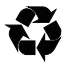

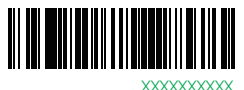

Printed in China

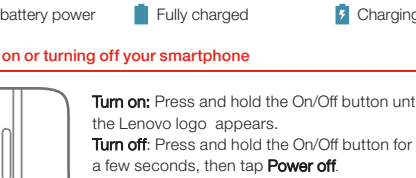

Your smartphone has a rechargeable battery. For more information<br>about battery safety, see the "Rechargeable battery notice" in the<br>*Important Product Information Guide* shipped with your smartphone.

You must insert the SIM card provided by your carrier to use cellular

**Z** Read this guide carefully before using your smartphone.

Step 1. Open the back cover.

services. Set up your smartphone as shown.

## Turning on or turning off your smartphone Turn on: Press and hold the On/Off button until Low battery power **Fully charged** Charging **2** Method 1. Connect your smartphone to a power outlet using the Method 2. Connect your smartphone to a computer using the cable cable and USB power adapter that come with your smartphone. that comes with your smartphone.

12 16

# lenovo

ttp://support.lenovo.com/ Getting support

 $0<sub>2</sub>$ 

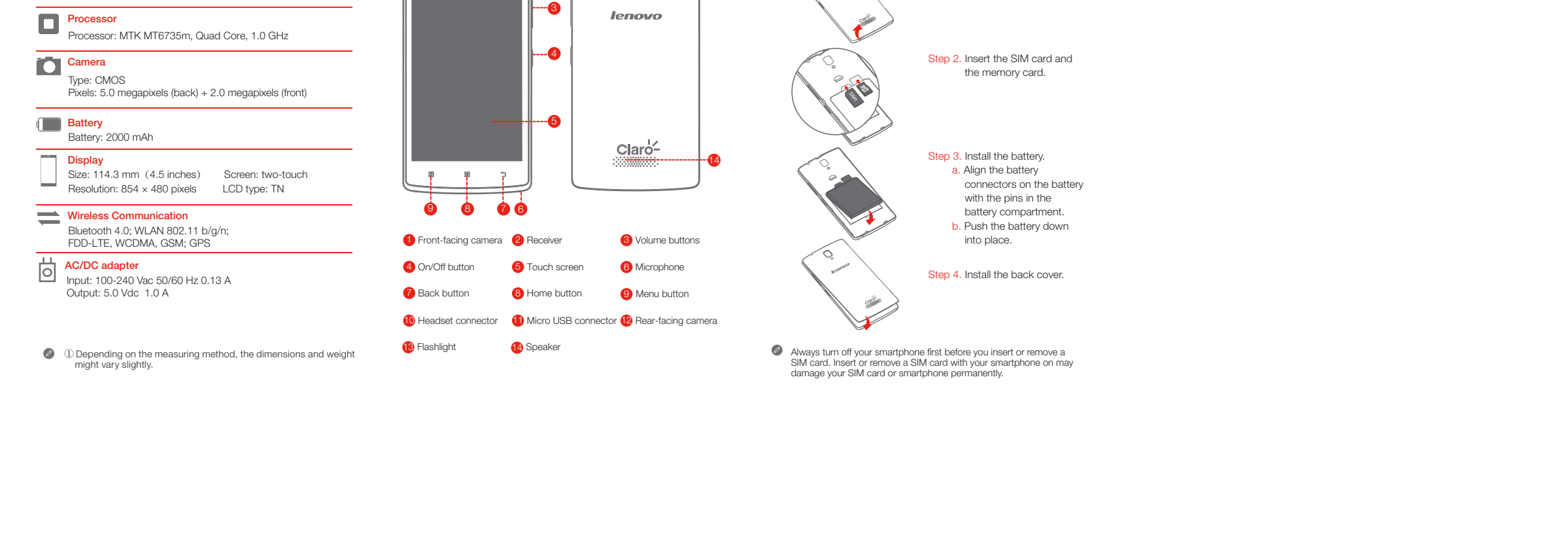

Charge the battery as shown. Charging the battery

▓▓▓▓▓▓

Technical specifications **First glance First glance Preparing your smartphone** 

Model and system<br>Model: Lenovo A2010-

<sup>O</sup>Dimensions and weight

Height: 130.5 mm (5.14 inches) Width: 66.6 mm (2.62 inches) Depth: 9.98 mm (0.39 inches) Weight: 137 g (0.30 lb)

System: Android

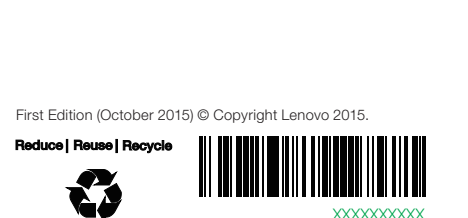

Printed in China

 $\phi$   $\phi$ 

 $\sqrt{2}$ 

Learning more

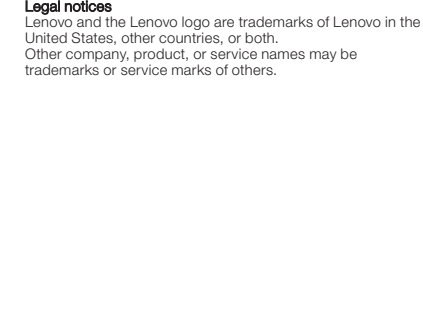

To learn more information about your Lenovo smartphone and obtain the latest smartphone manuals, go to:

For support on network service and billing, contact your wireless network operator. For instructions on how to use your device, go to: http://support.lenovo.com/.

Quick Start Guide Lenovo A2010

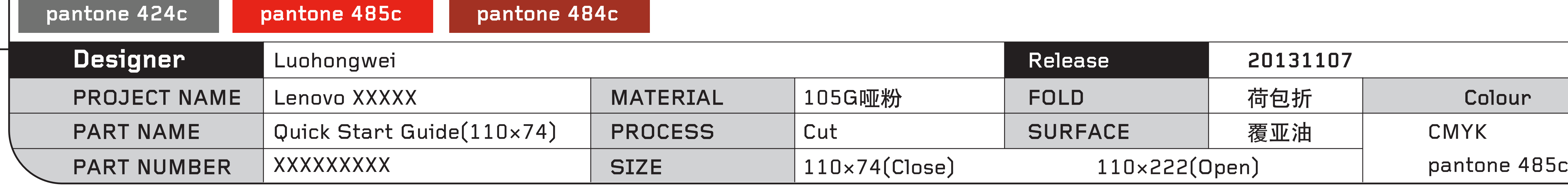

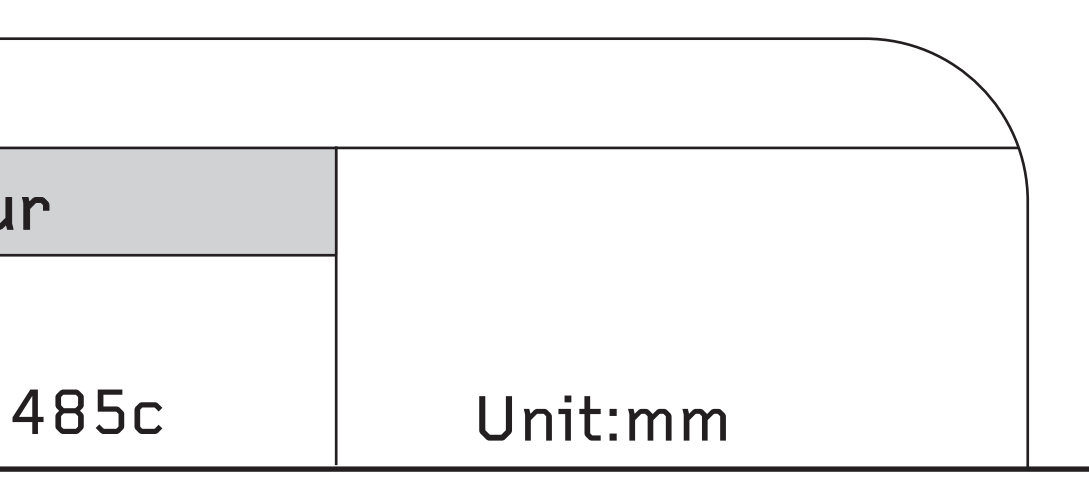

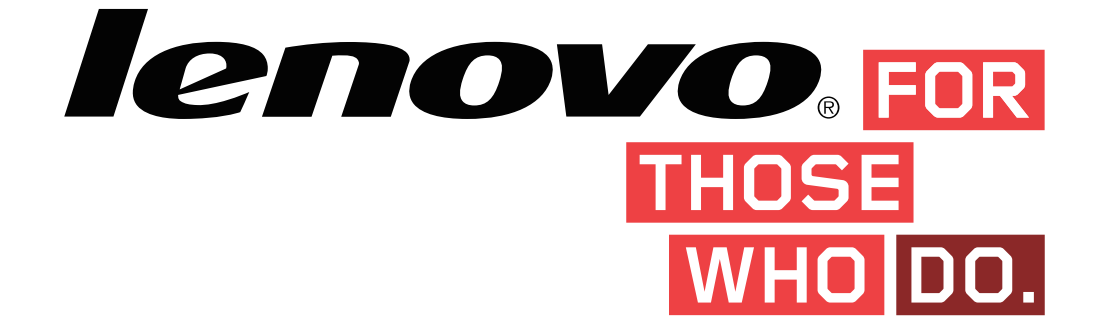

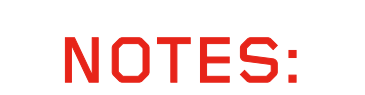

1、英文字体: Helvetica Neun LT Std (45light)

- 中文字体:汉仪中黑简体
- 2、模板中的"X"为可变量,需要以实际数据及信息为准
- 3、"First glance"&"Prepare your phone"&"Charging the battery"三章中的描述以及图片需要以实际为准
- 4、编辑文字时,请不要移动或者改变原本的文字框的位置。
- 5、保证封面标识Lenovo Logo、产品名称,封底标识条码和料号。

A

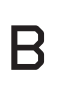

C

D

E